### **DATEV**

**Das beSt und der Prozess Das beSt und der Prozess mit DATEV DMS bzw. mit DATEV DMS bzw. Dokumentenablage Dokumentenablage**

 $\cdot$  =  $-$  minimum

### Was bedeutet die Einführung des beSt für die **Berufstr‰ger?**

- Die Nutzung von beSt ermöglicht neben der Kommunikation mit Gerichten den **sicheren und medienbruchfreien Austausch** von Nachrichten mit Behörden, anderen Steuerberatern, Rechtsanwälten oder Notaren sowie der Steuerberaterkammer. Verpflichtend ist dabei nur die **Kommunikation mit Finanzgerichten**.
- Um sich für das beSt registrieren zu können, erhalten die berechtigten Personen einen Brief von der BStBK mit einer Aufforderung zur Registrierung per Post. Ab Möglichkeit der Erstregistrierung - und damit ab Zustellung dieses Briefes - unterliegen Angehörige des Berufsstandes der **aktiven Nutzungspflicht**.
	- *Stand 01.09.2023: 26646 angelegte Postf‰cher bei DATEV*

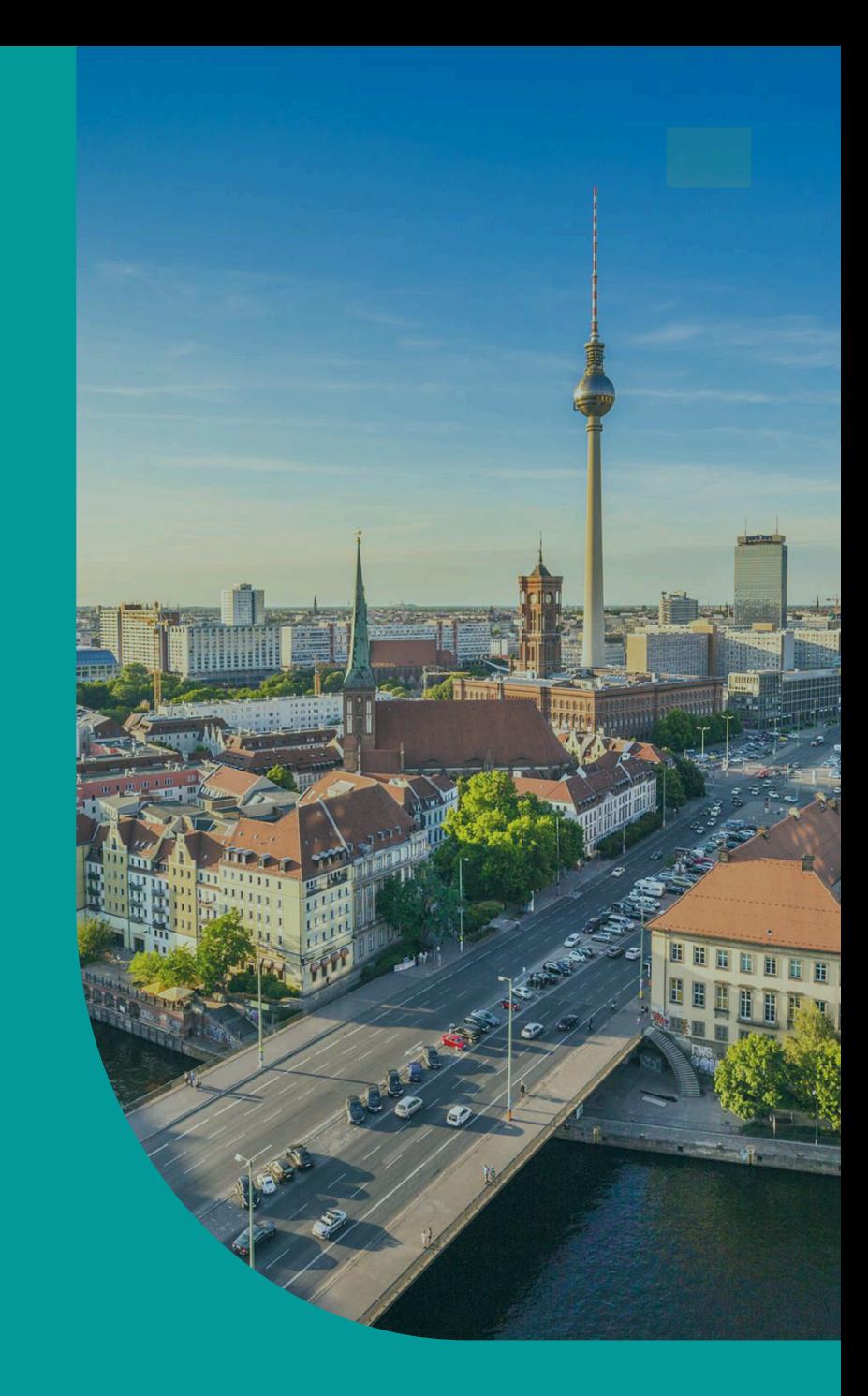

### **Die Rollen der DATEV**

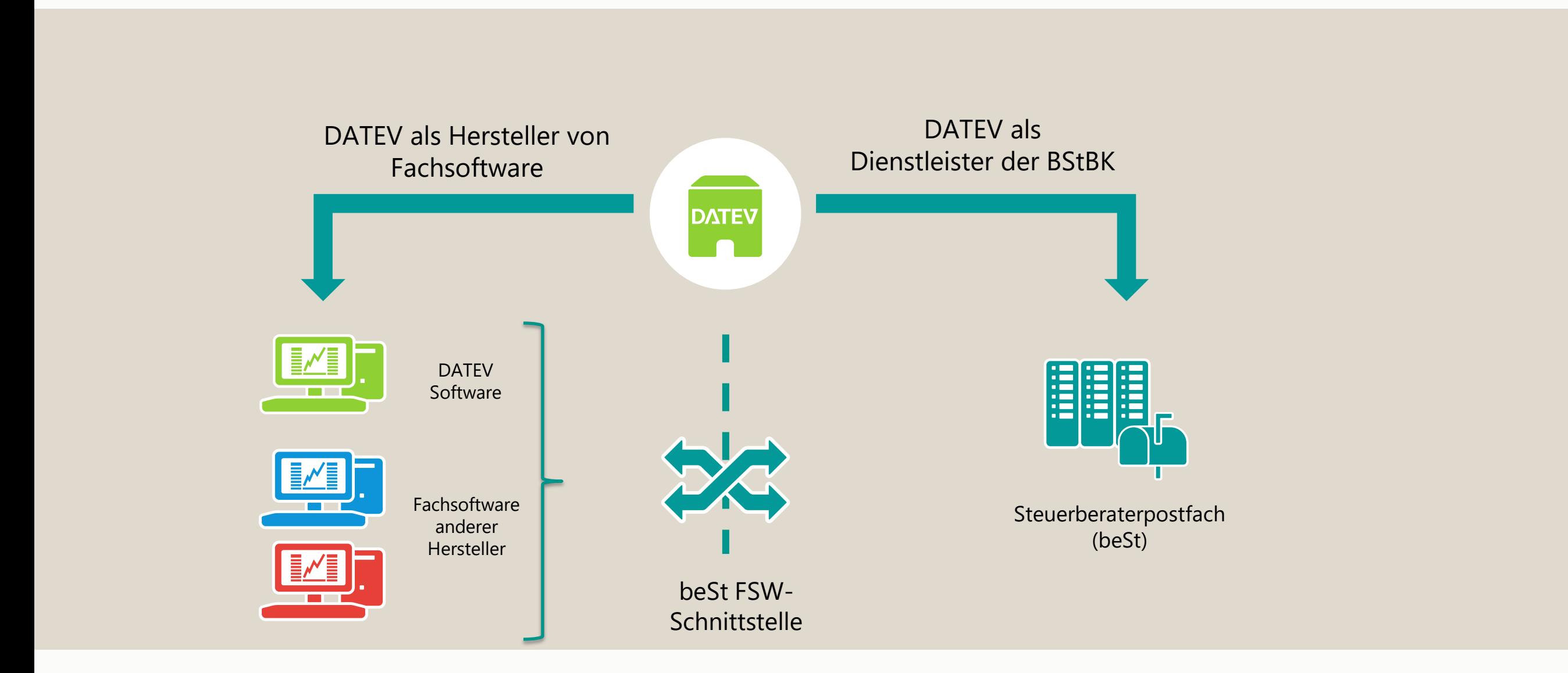

04.09.2023 3

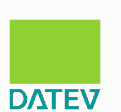

### **Gut vorbereitet starten.**

Die heutige Darstellung des Prozessablaufs "Senden, Empfangen und Ablage von Dokumenten mit DATEV setzt voraus, dass Sie als Berufsträger für Ihre Kanzlei alle vorbereitenden Maßnahmen, wie sie die Bundessteuerberaterkammer zur Inbetriebnahme des beSt empfohlen hat, bereits erfolgreich durchgeführt haben:

- Registrierung für beSt auf der Steuerberaterplattform ist abgeschlossen.
- Das Zip-File mit dem Zertifikat liegt vor und der Zugriff auf die DATEV-Umgebung ist gegeben.
- Die AusweisApp2 ist auf allen Rechnern installiert, an denen beSt Nachrichten versendet werden.
- Es steht ein funktionsfähiger Kartenleser zur Verfügung, der den Personalausweis mit Online-Ausweisfunktion auslesen kann.

*Optional: Kammermitgliedsausweis*

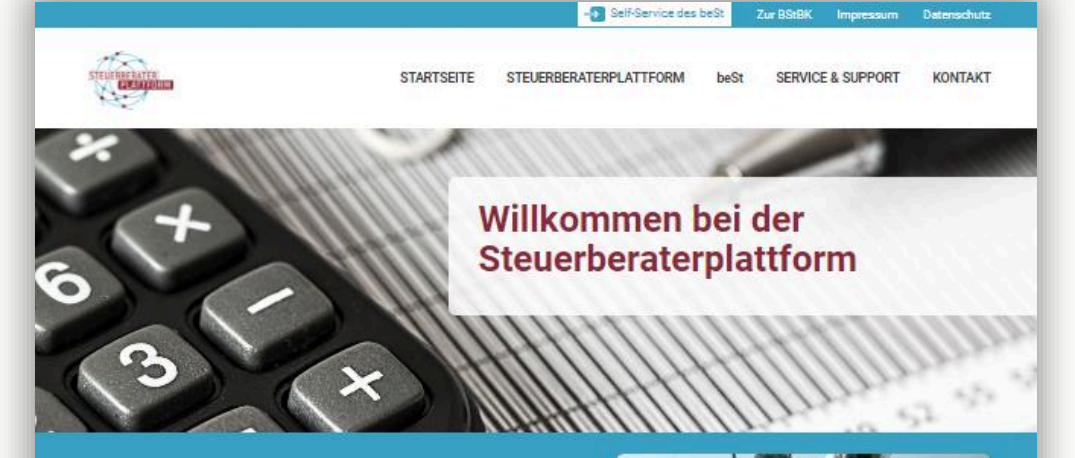

#### Es geht los!

Willkommen bei der Steuerberaterplattform und dem besonderen elektronischen Steuerberaterpostfach, kurz beSt. Auf diesen Seiten stellt die Bundessteuerberaterkammer (BStBK) alle Informationen. Service- und Supportmaterialien sowie entsprechende Kontaktmöglichkeiten rund um die Steuerberaterplattform zur Verfügung. Berufsträgerinnen und Berufsträger erreichen hier den Self-Service ihres beSt und werden über den technischen Verfügbarkeitsstatus der Steuerberaterplattform informiert.

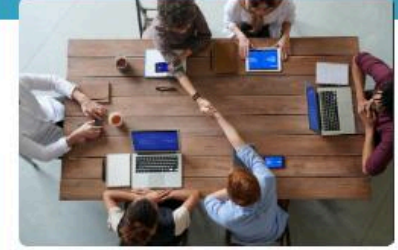

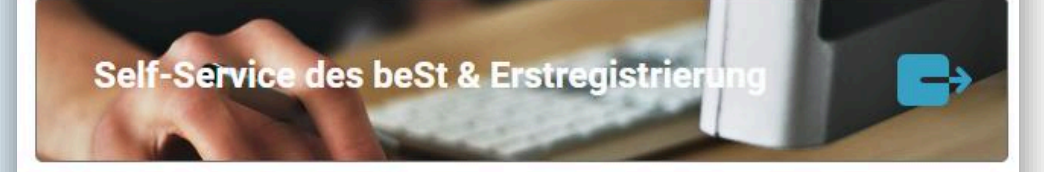

#### Service & Support

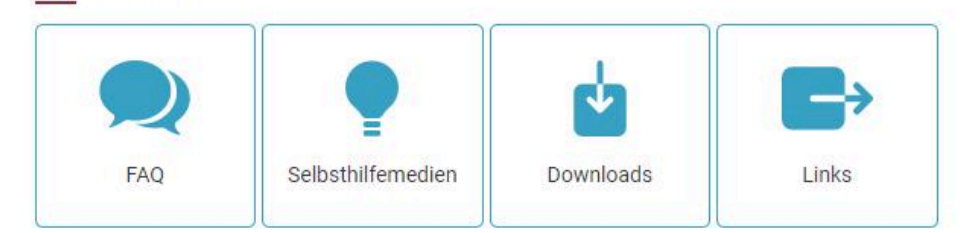

#### **Ich bin schon drin. Es kann losgehen!**

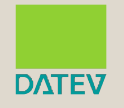

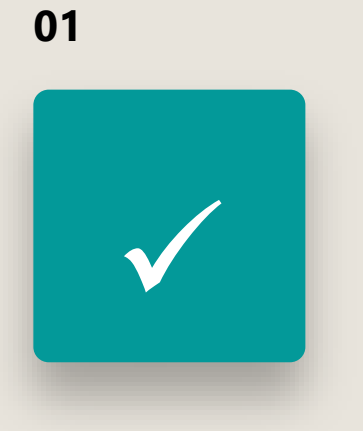

Die Vorbereitung - wie vorgestellt - ist erfolgt.

**02** ✓

Die Registrierung ist abgeschlossen, das beSt ist eingerichtet und ready to start.

✓

**03**

#### **Die Ampel steht auf DATEV-grün.**

- **Ersteinrichtung (Einmalige Konfiguration)**
- Tätigkeiten beim Empfang
- Tätigkeiten beim Versand

### **Der Prozess zur Anbindung und Nutzung des beSt i.V.m DATEV DMS/Dokumentenablage**

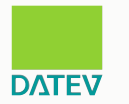

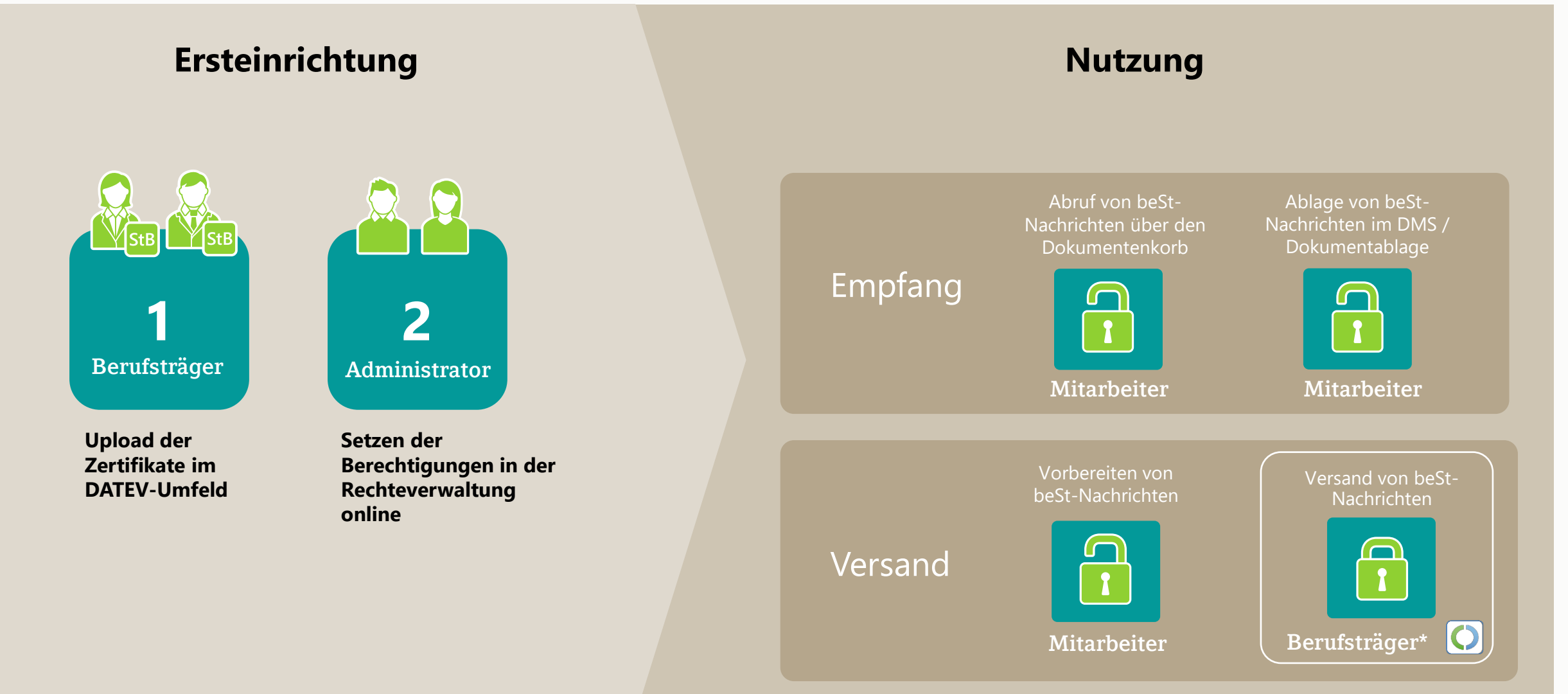

6 *\*T‰tigkeit mit Authentifizierung durch den Personalausweis*

### **So geht es weiter.**

#### PD 07.09.2023

- Unterstützung der Niederlassungspostfächer
- Autom. Umwandlung nach PDF als Option
- Umbenennung von Anhängen
- Teildokumente einer Struktur versenden
- Drucken von Anlagen
- Fehlerhafte Nachrichten abholen und anzeigen

#### PD 02.11.2023

- Massenversand ohne Dialog
- Ausgabe von beSt-Versandinformationen

#### Weitere mögliche Erweiterungen

- Erstellung von Nachrichten über DLKs abbilden (Änderungen zwischen Anlage des Entwurfs und Versand sollen automatisch berücksichtigt werden)
- Mögliche/Sinnvolle Felder-Vorbelegungen

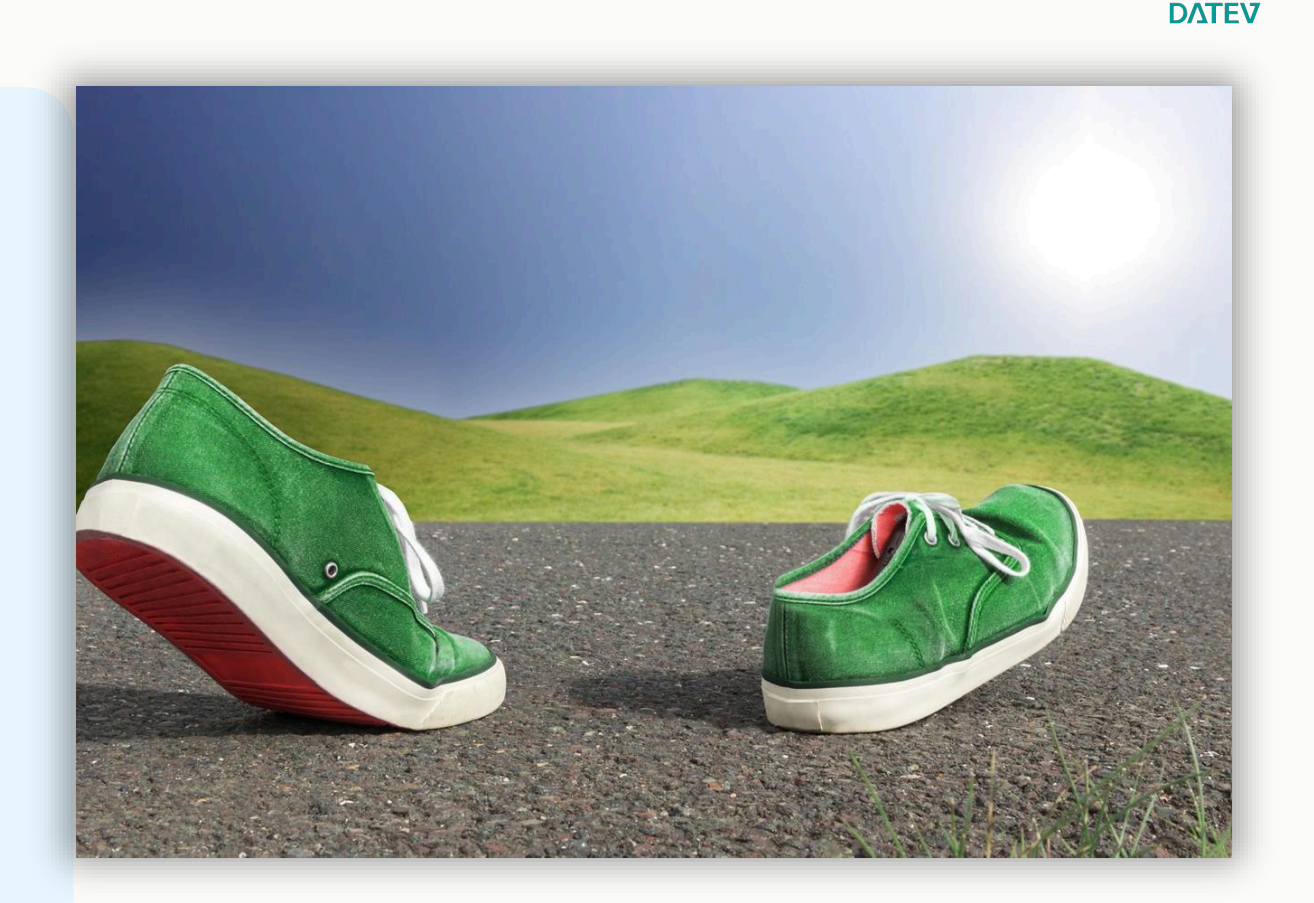

## Weiterführende Informationen, Unterstützung und Hilfen

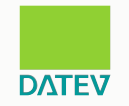

Zum besonderen elektronischen Steuerberaterpostfach

- [www.bstbk.de/steuerberaterplattform](http://www.bstbk.de/steuerberaterplattform)
- [www.datev.de/best](http://www.datev.de/best)

Zum DATEV DMS/Dokumentenablage

■ [www.datev.de/dms](https://www.datev.de/web/de/loesungen/steuerberater/kanzleimanagement/dokumentenmanagement/?stat_Mparam=int_url_datev_dms)

Hilfedokumente im DATEV Hilfe-Center

- [Anbindung an beSt in DATEV DMS / Dokumentenablage einrichten ... DATEV Hilfe-Center](https://apps.datev.de/help-center/documents/1025528)
- beSt-Nachrichten in DATEV DMS / Dokumentenablage entwerfen und versenden ... DATEV [Hilfe-Center](https://apps.datev.de/help-center/documents/1025529)
- [beSt-Nachrichten in DATEV DMS / Dokumentenablage abrufen und ablegen ... DATEV Hilfe-](https://apps.datev.de/help-center/documents/1025530)**[Center](https://apps.datev.de/help-center/documents/1025530)**

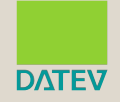

# **LIVE DEMO**

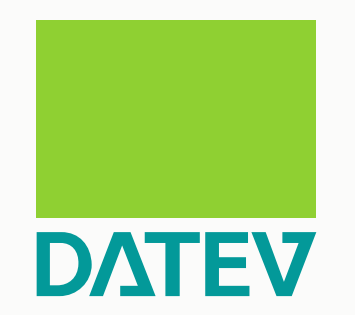

# **Zukunft gestalten. Gemeinsam.**

© DATEV eG, alle Rechte vorbehalten